# Quick Install Guide

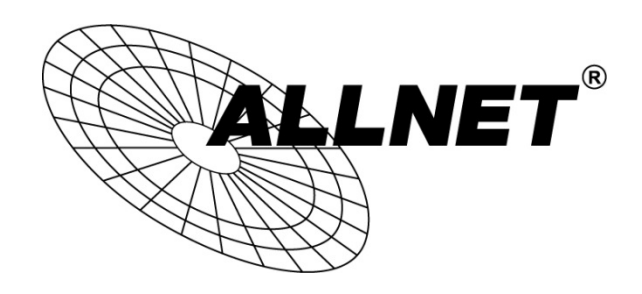

## ALL-SG8308PM

To access the web interface of the ALL-SG8308PM, please start your browser.

This are the factory default settings:

### IP-Adresse: 192.168.2.1 Passwort: admin

Use this configuration to access the webinterface for your PC: IP: 192.168.2.X (X = 2-254) Subnetmask 255.225.225.0 .

Next start your browser and type 192.168.2.1 into the browser address bar. Apply with enter.

Now you can log onto the webinterface with password **admin**.

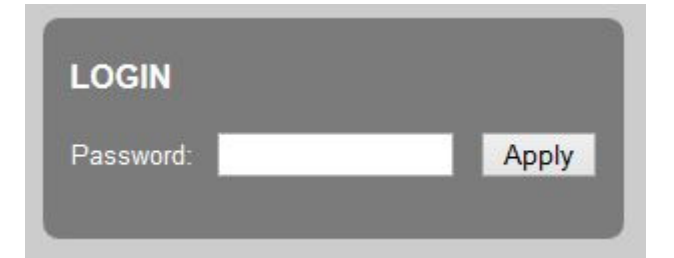

RESET TO FACTORY DEFAULT:

Press the reset button for about 30 seconds.

Then the device will restart with factory default settings.

© ALLNET GmbH Computersysteme 2014 - Alle Rechte vorbehalten

#### **CE-Declaration of Conformity**

For the following equipment:

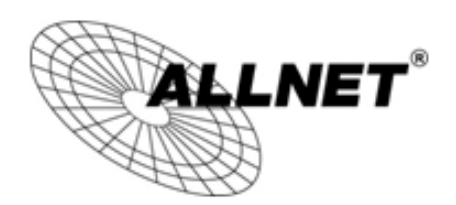

#### Smart Managed 8 Port Gigabit Switch

#### ALL-SG8308PM

The safety advice in the documentation accompanying the products shall be The satety advice in the documentation decompanying and probe CE sign on<br>the device.

The ALLNET ALL-SG8308PM conforms to the Council Directives of 1995/5/EC.

This equipment meets the following conformance standards:

```
EN55022:2010: Class A
            IEC61000-3-2: 2005 + A1: 2008 + A2: 2009
            IEC61000-3-3: 2008
EN55024: 2010
            IEC61000-4-2: 2008
            IEC61000-4-3: 2006 + A1: 2007 + A2: 2010
            IEC61000-4-4: 2004 + A1: 2010
            IEC61000-4-5: 2005
            IEC61000-4-6: 2008
            IEC61000-4-8: 2009
            IEC61000-4-11: 2004
```
This equipment is intended to be operated in all countries.

This declaration is made by ALLNET GmbH Computersysteme Maistraße 2 82110 Germering Germany

Germering, 09.03.2015

**Wolfgang Marcus Bauer** CEO

© ALLNET GmbH Computersysteme 2014 - Alle Rechte vorbehalten